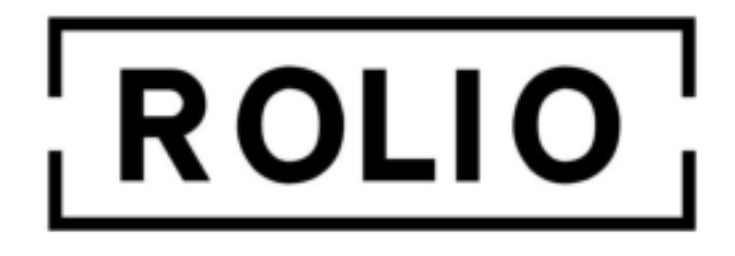

# **Wi-Fi USB Adapter** 1800mbps **Handleiding**

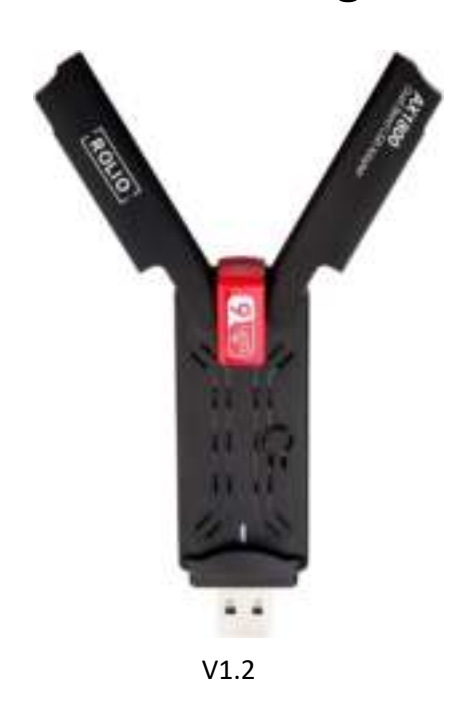

De Rolio Wi-Fi USB adapter is simpel te gebruiken en werkt op alle **Windows computers.**

## **Vragen? info@rolio.nl**

**Stap 1**: Begin met het aansluiten van de WiFi-adapter op een vrije USB poort op uw computer.

**Stap 2**: De drivers/stuurprogramma software die nodig is om de WiFi adapter te laten werken, staat op de WiFi adapter zelf. Wanneer de WiFi adapter is aangesloten vind je in de verkenner van Windows (Het gele mapje waarin je in bestanden kunt bladeren) een nieuwe schijf, genaamd REALTEK. Daarin staat een map Windows met erin de driver.

- Kunt u de REALTEK schijf niet vinden? Gebruik dan de meegeleverde CD of Download de drivers via **https://drivers.rolio.nl**

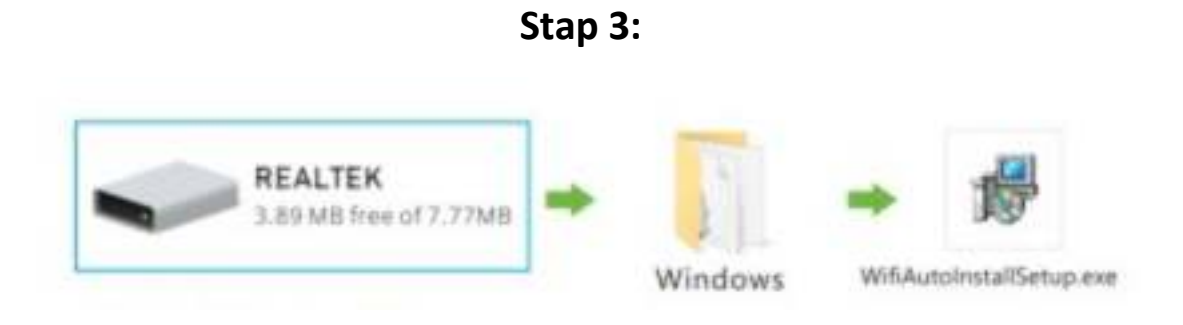

### **Stap 4:** Open het bestand genaamd **"WifiAutoInstallSetup.exe".** Op de CD heet het bestand **"Setup.exe".**

**Stap 5:** De drivers zullen nu automatisch geïnstalleerd worden.

Wanneer de installatie klaar is zal er gevraagd worden om de computer opnieuw op te starten. Klik op "Voltooien".

**Stap 6:** Wanneer de computer opnieuw is opgestart kunt u rechts onderin klikken op het WiFi icoon en verbinden met een WiFi netwerk.

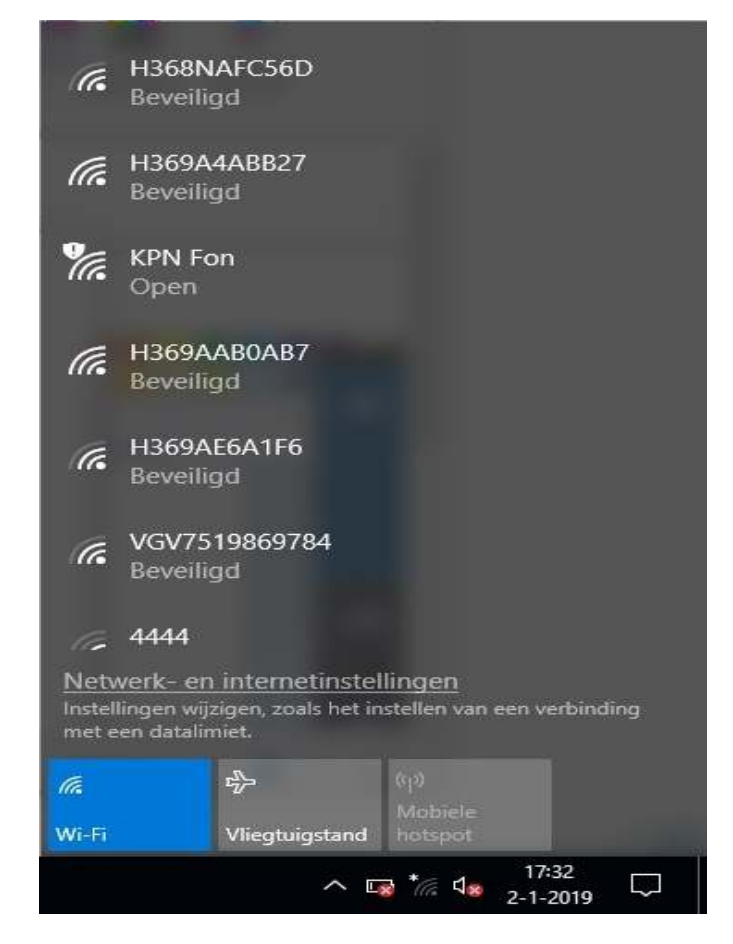

**Tip:** Had u al WiFi op de PC/Laptop voor de installatie? Let erop dat het kan zijn dat de computer nog steeds de oude interne WiFi (of adapter) gebruikt. U kunt wisselen door boven de lijst met WiFi netwerken te klikken.

### **De meeste up-to-date drivers zijn altijd te vinden via de onderstaande link:**

#### **https://drivers.rolio.nl**

Vragen of komt u er niet uit? Info@rolio.nl - Wij helpen u graag!